# **Diagnostics and Troubleshooting**

### **What's in this Chapter?**

This chapter contains the following topics:

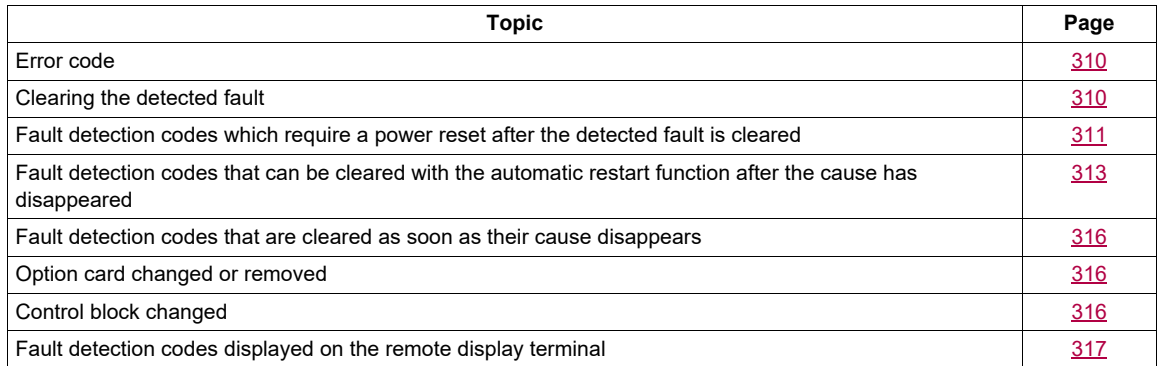

# **A ADANGER**

#### **HAZARD OF ELECTRIC SHOCK, EXPLOSION OR ARC FLASH**

Read and understand the instructions in "Safety Information" chapter before performing any procedure in this chapter.

**Failure to follow these instructions will result in death or serious injury.**

#### <span id="page-1-0"></span>**Error code**

- If the display does not light up, check the power supply to the drive.
- The assignment of the Fast stop or Freewheel functions will help to prevent the drive starting if the corresponding logic inputs are not powered up. The ATV320 then displays **[Freewheel]**  $(n 5k)$  in freewheel stop and **[Fast stop]** (F S L) in fast stop. This is normal since these functions are active at zero so that the drive will be stopped if there is a wire break.
- Check that the run command input is activated in accordance with the selected control mode **([2/3 wire control]**  $(E\cap\mathcal{L})$  and **[2 wire type]**  $(E\cap\mathcal{L})$  parameters, page  $85$ ).
- If an input is assigned to the limit switch function and this input is at zero, the drive can only be started up by sending a command for the opposite direction (see page [224\)](#page--1-2).
- If the reference channel or command channel is assigned to a communication bus, when the power supply is connected, the drive will display **[Freewheel]** ( $n \leq k$ ) and remain in stop mode until the communication bus sends a command.

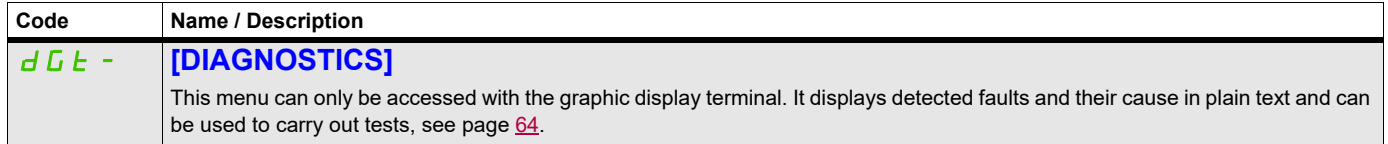

#### <span id="page-1-1"></span>**Clearing the detected fault**

In the event of a non resettable detected fault:

- Disconnect all power, including external control power that may be present.
- Lock all power disconnects in the open position.
- Wait 15 minutes to allow the DC bus capacitors to discharge (the drive LEDs are not indicators of the absence of DC bus voltage).
- Measure the voltage of the DC bus between the PA/+ and PC/– terminals to ensure that the voltage is less than 42 Vdc.
- If the DC bus capacitors do not discharge completely, contact your local Schneider Electric representative. Do not repair or operate the drive.
- Find and correct the detected fault.
- Restore power to the drive to confirm the detected fault has been rectified.

In the event of a resettable detected fault, the drive can be reset after the cause is cleared:

- By switching off the drive until the display disappears completely, then switching on again.
- Automatically in the scenarios described for the **[AUTOMATIC RESTART]** ( $HE \r-$ ) function, page [252](#page--1-4).
- By means of a logic input or control bit assigned to the **[FAULT RESET]** ( $r$  5  $F -$ ) function, page [251](#page--1-5).
- By pressing the STOP/RESET key on the graphic display keypad if the active channel command is the HMI (see **[Cmd channel 1]**  $(E \, d \, I)$  page  $155$ ).

## <span id="page-2-0"></span>**Fault detection codes which require a power reset after the detected fault is cleared**

The cause of the detected fault must be removed before resetting by turning off and then back on.

 $P_1$ ,  $P_2$ ,  $P_3$ ,  $P_4$ ,  $P_5$ ,  $P_5$  and  $P_6$ ,  $P_7$  detected faults can also be cleared remotely by means of a logic input or control bit (**[Fault reset]** ( $r$  5 F) parameter, page [251](#page--1-7)).

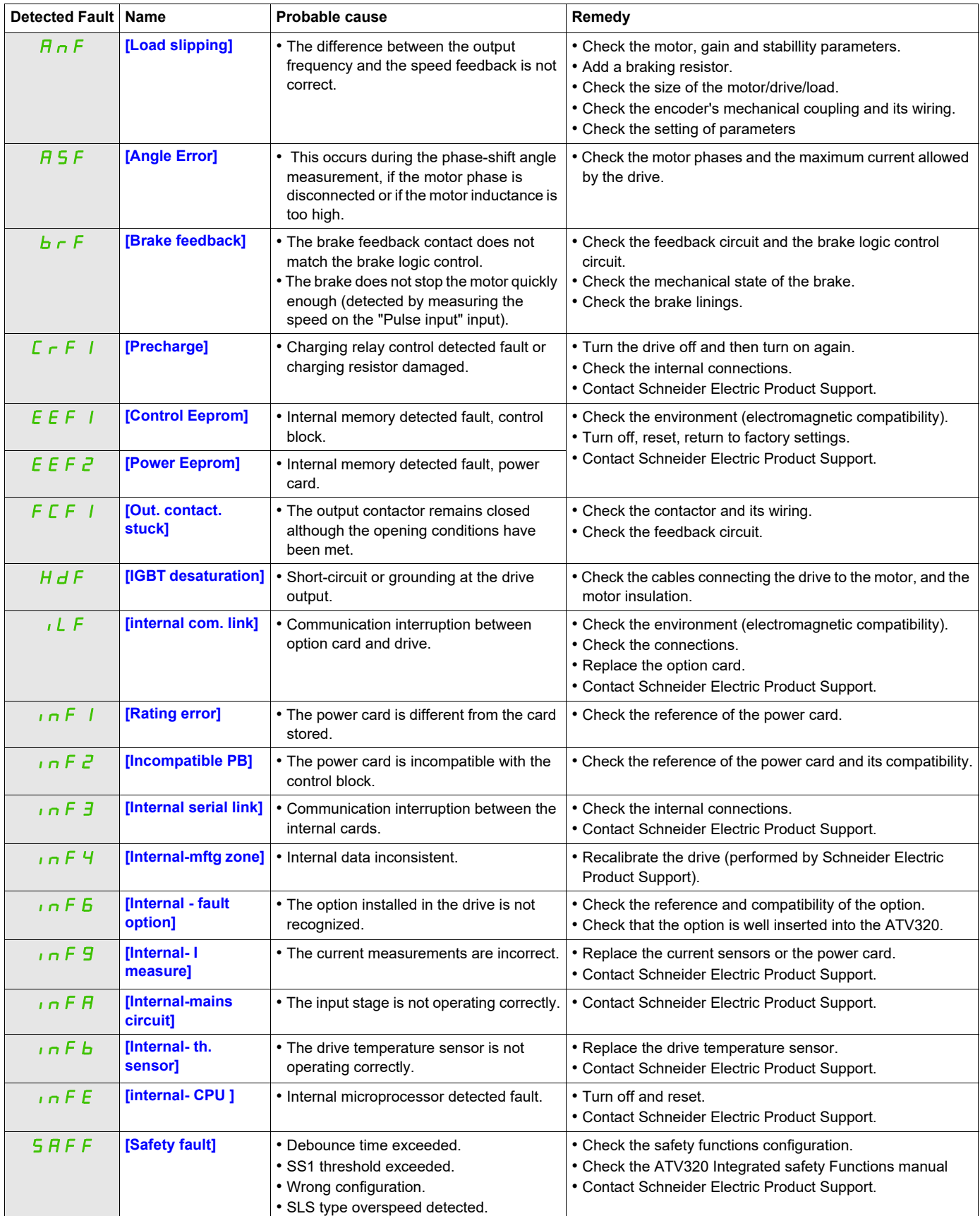

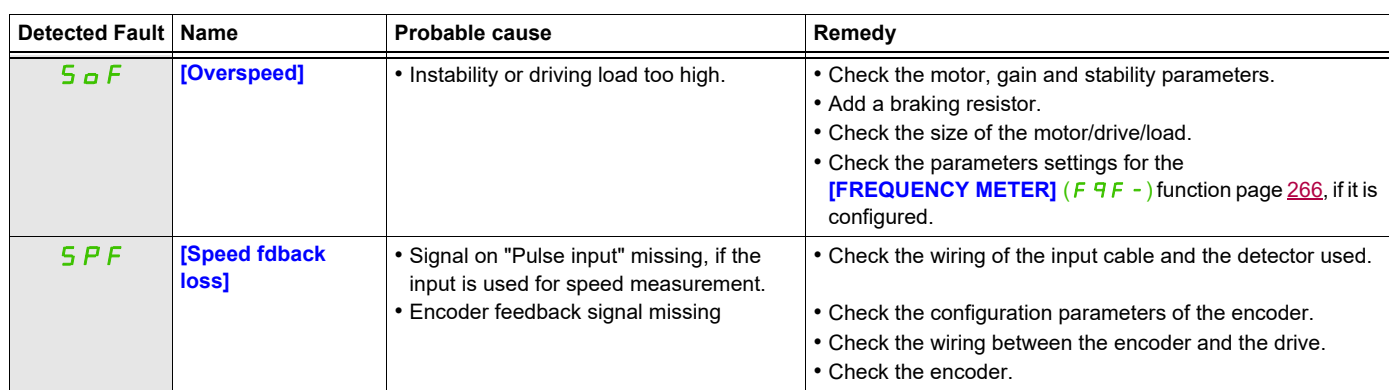

# <span id="page-4-0"></span>**Fault detection codes that can be cleared with the automatic restart function after the cause has disappeared**

These detected faults can also be cleared by turning on and off or by means of a logic input or control bit **([Fault reset]** ( $r$  5 F) parameter page [251\)](#page--1-7).

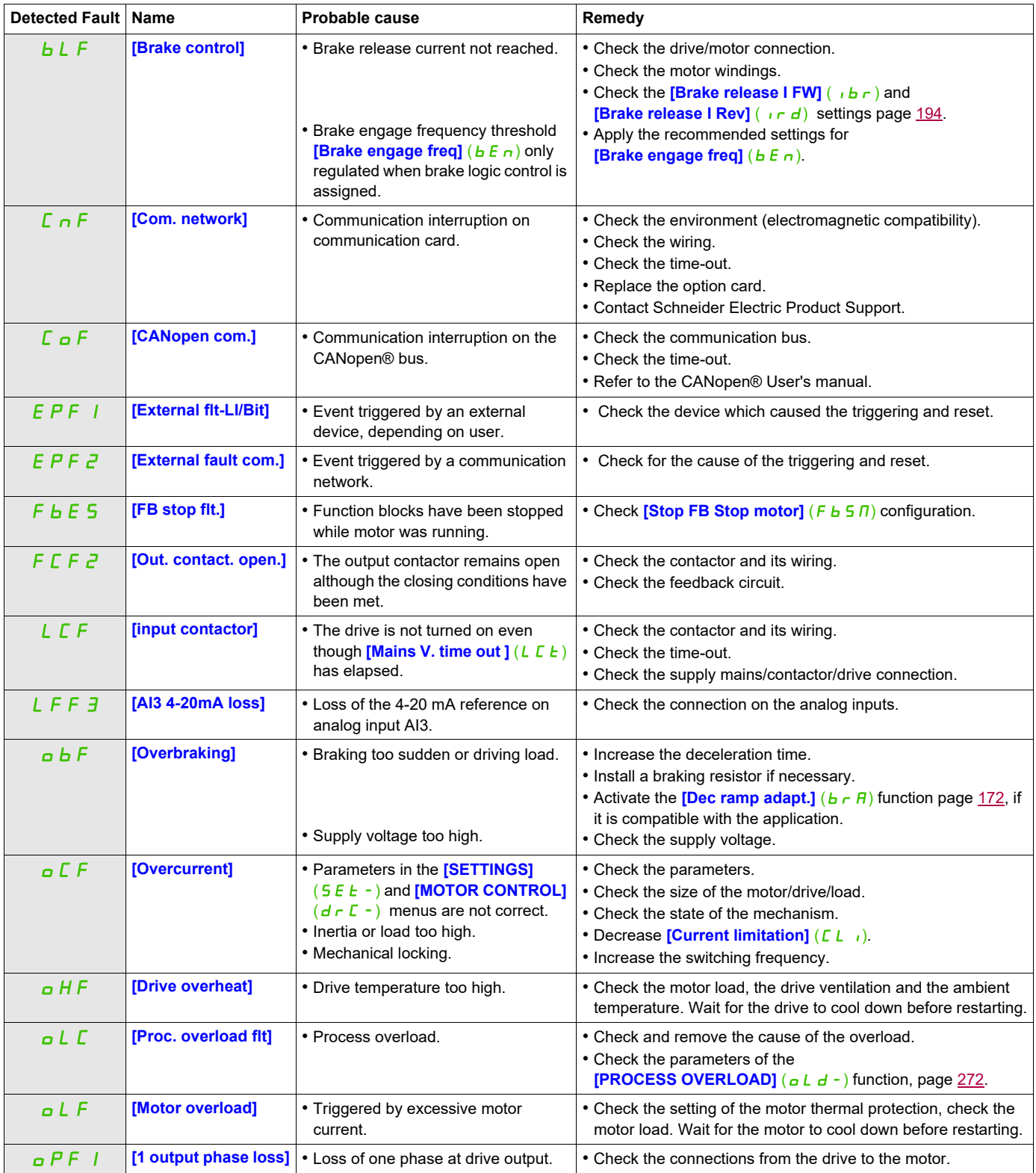

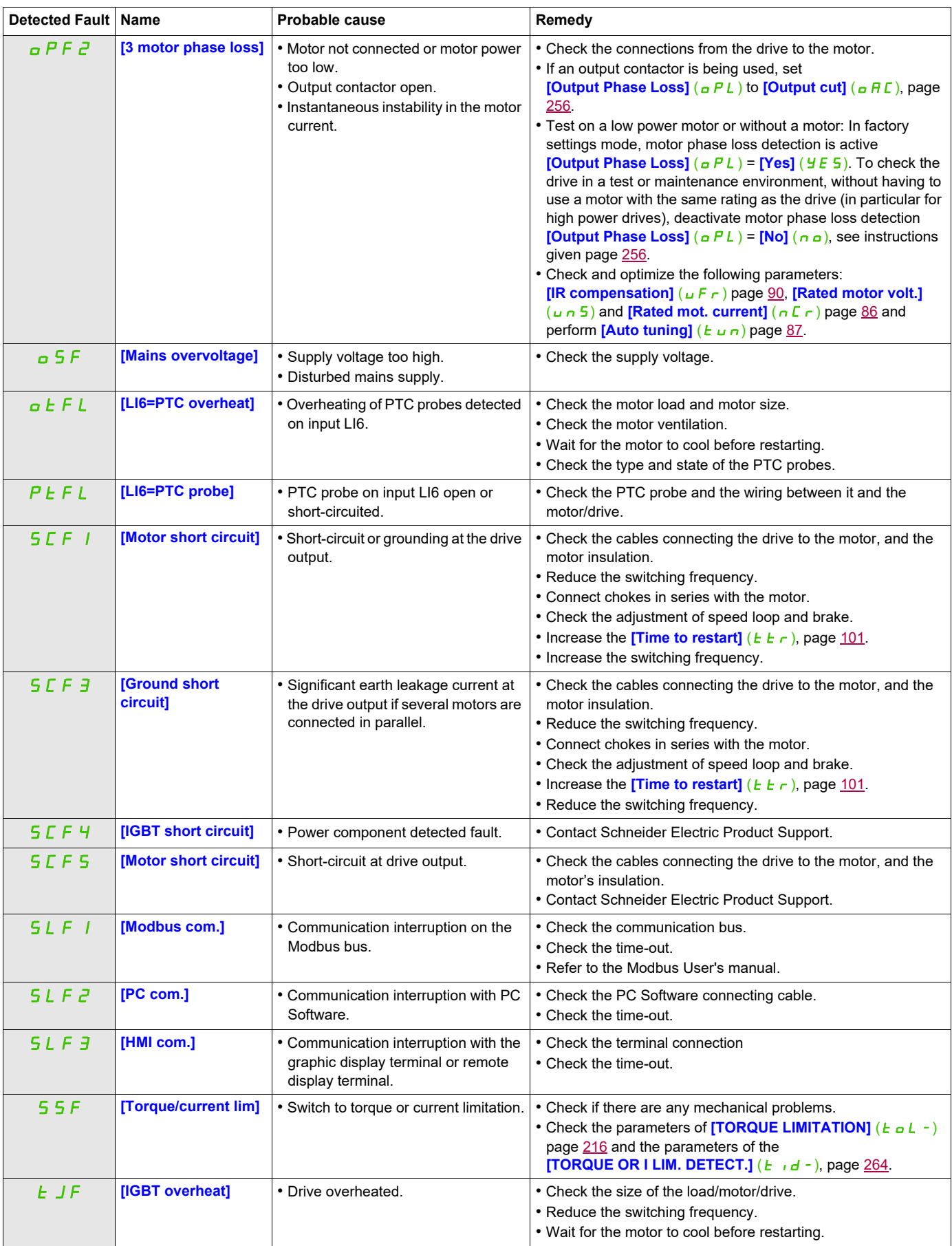

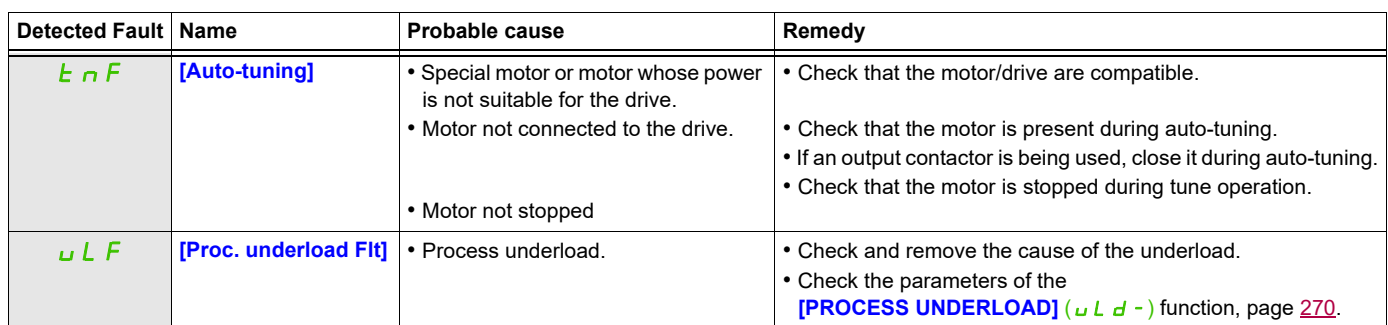

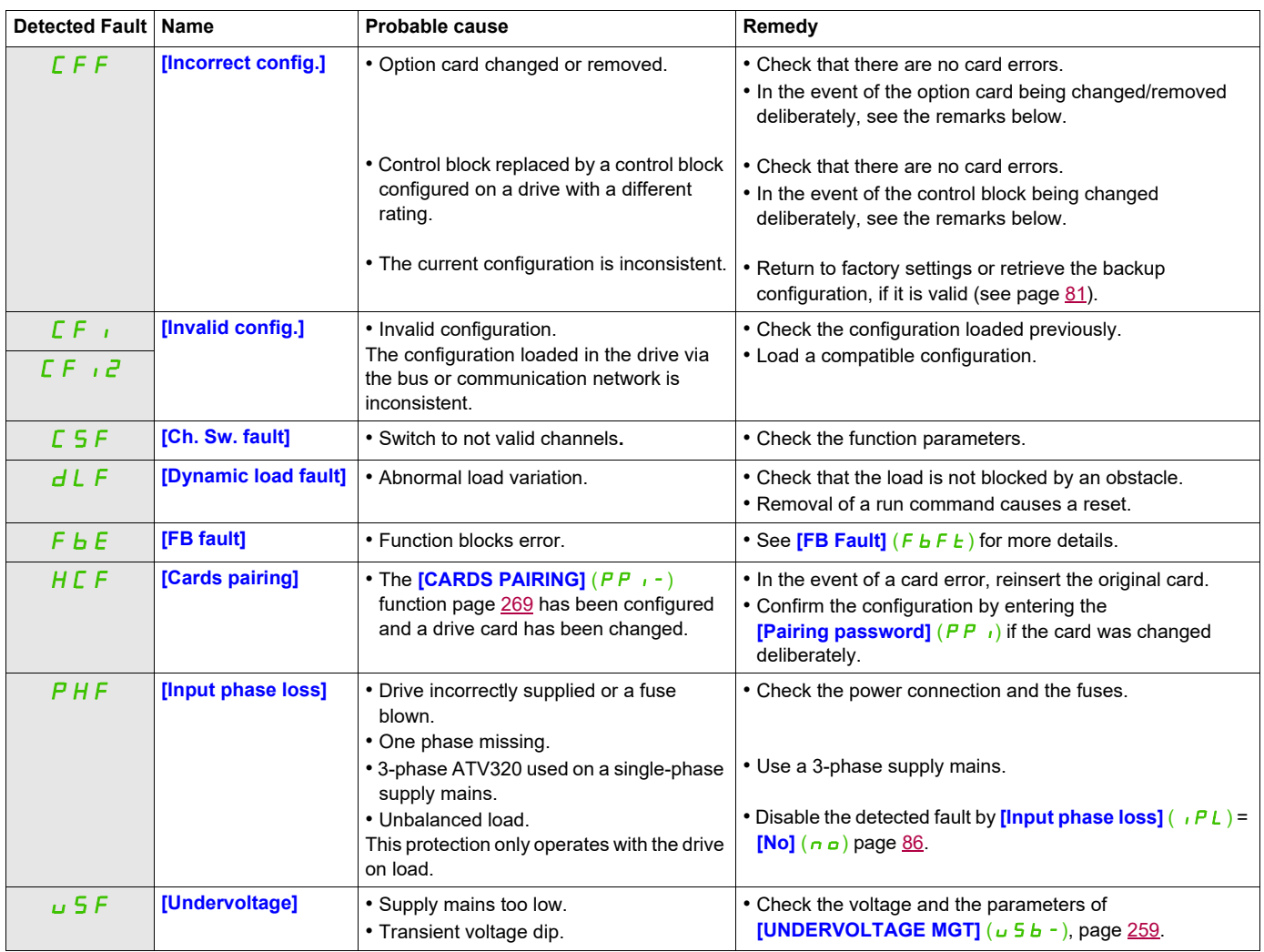

#### <span id="page-7-0"></span>**Fault detection codes that are cleared as soon as their cause disappears**

#### <span id="page-7-1"></span>**Option card changed or removed**

When an option card is removed or replaced by another, the drive locks in **[Incorrect config.]** (CFF) fault mode on power-up. If the card has been deliberately changed or removed, the detected fault can be cleared by pressing the ENT key twice, which causes the factory settings to be restored (see page [81](#page--1-18)) for the parameter groups affected by the card. These are as follows:

#### **Card replaced by a card of the same type**

• Communication cards: only the parameters that are specific to communication cards

### <span id="page-7-2"></span>**Control block changed**

When a control block is replaced by a control block configured on a drive with a different rating, the drive locks in **[Incorrect config.]** (CFF) fault mode on power-up. If the control block has been deliberately changed, the detected fault can be cleared by pressing the ENT key twice, which **causes all the factory settings to be restored.**

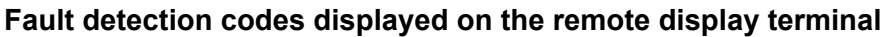

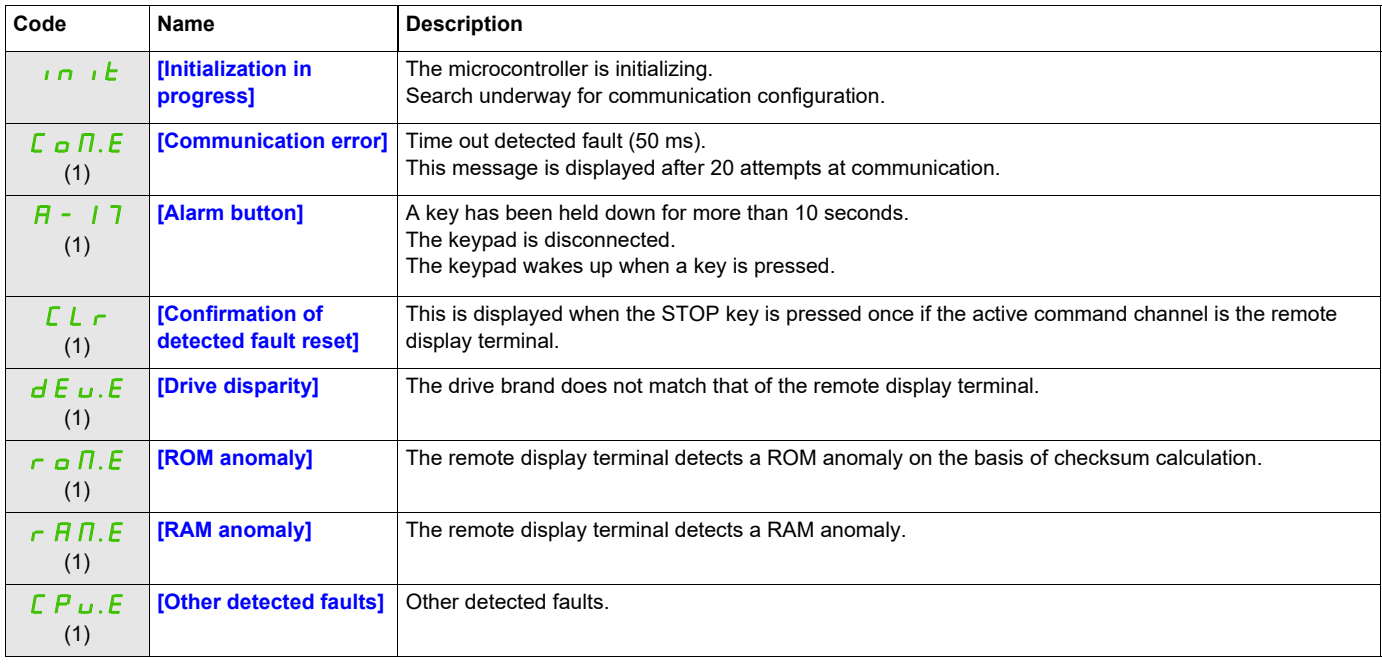

(1) Flashing

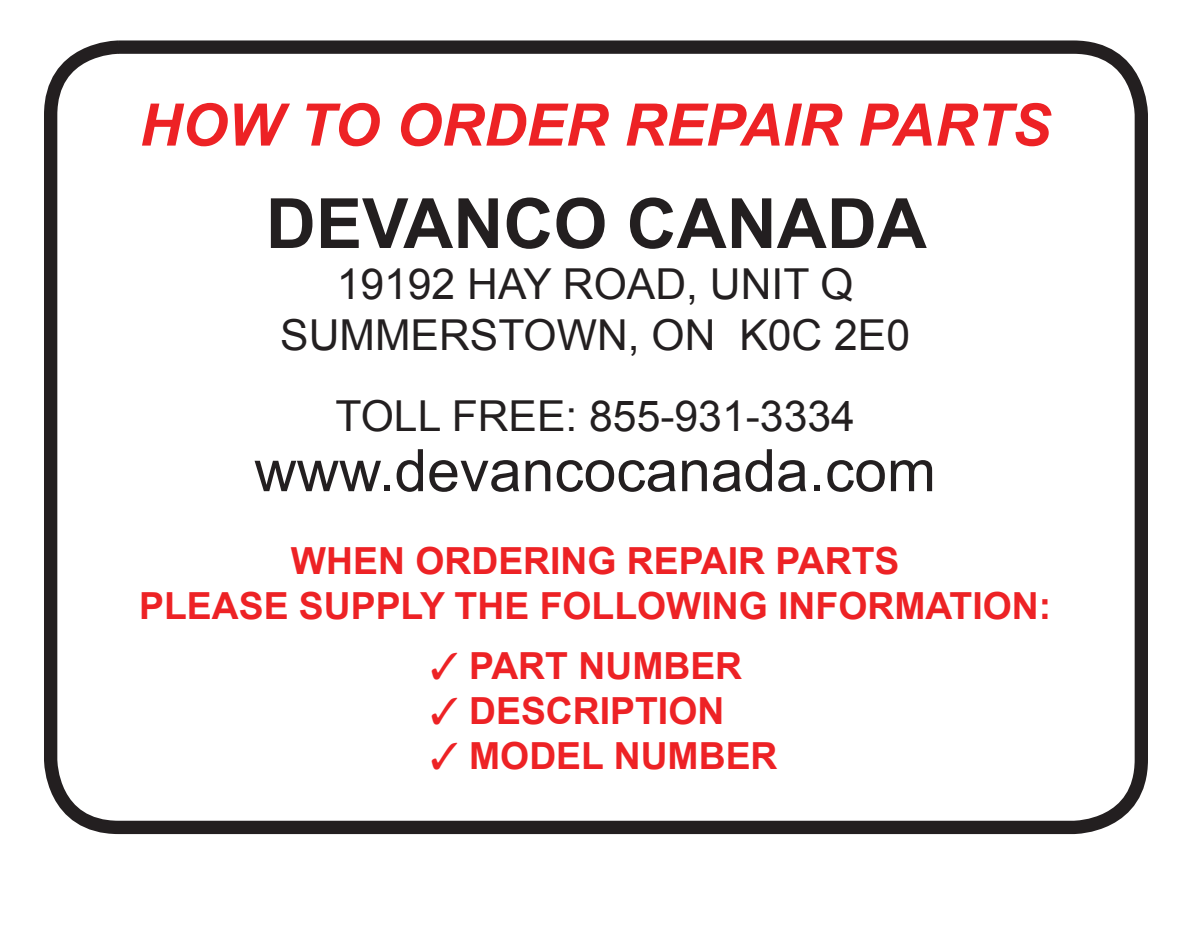